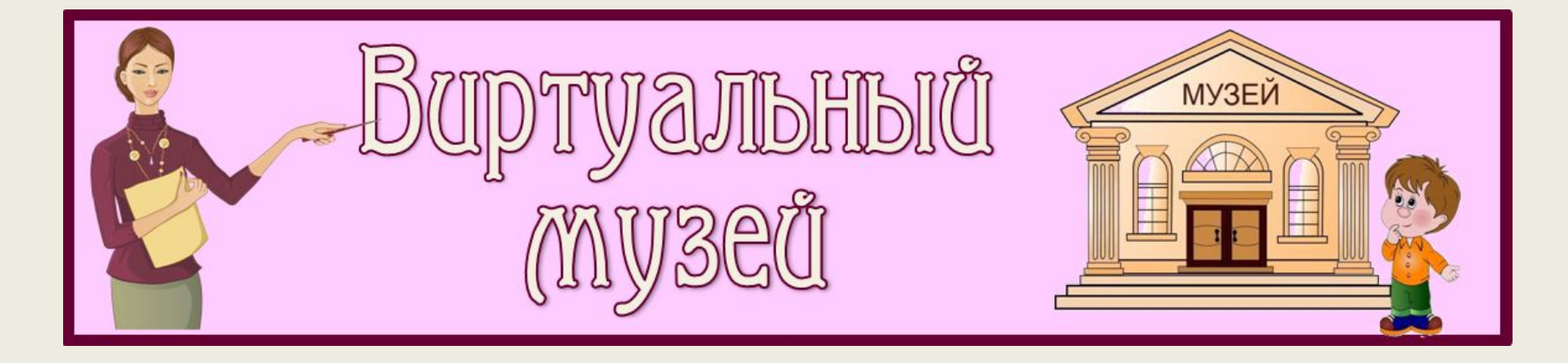

## **Экскурсоводы занятие №1**

**Материал подготовила Тутукова Елизавета Леонидовна, учитель МОУ «Травниковская СОШ» 2021**

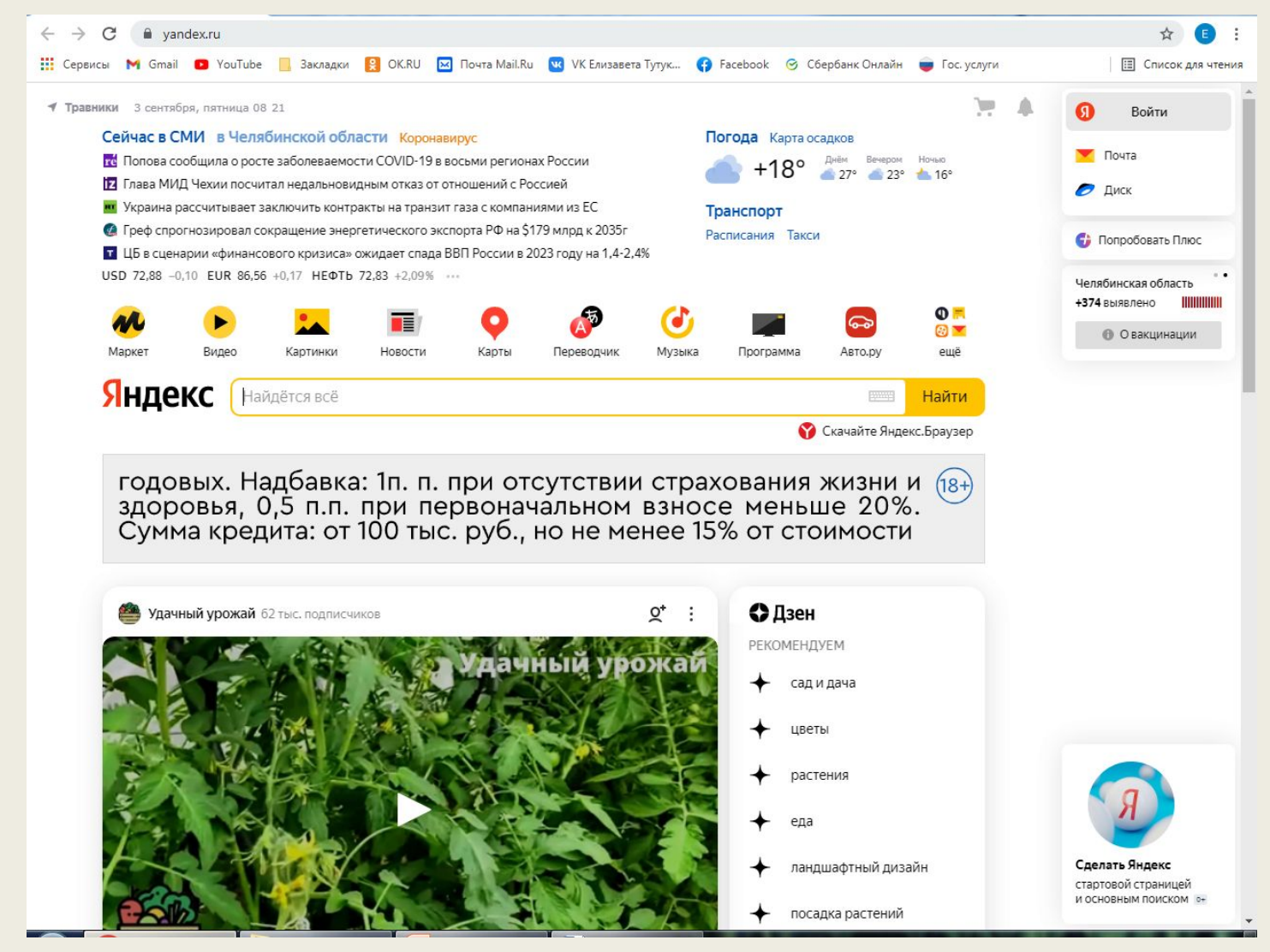

**Первый шаг – открываем поисковую строку и набираем**

**виртуальный музей МОУ «Травниковская средняя общеобразовательная школа»** 

**(смотреть следующий слайд).**

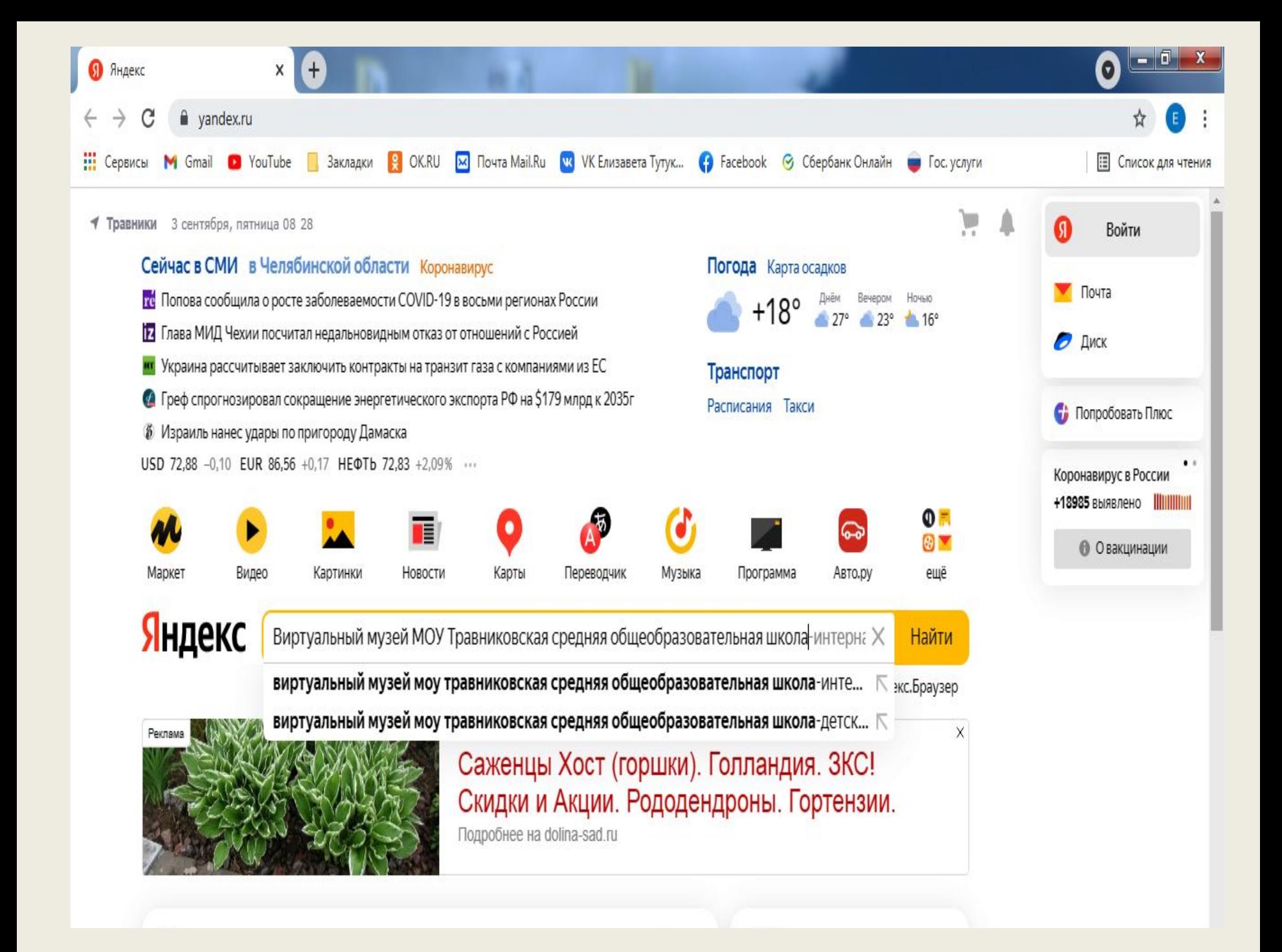

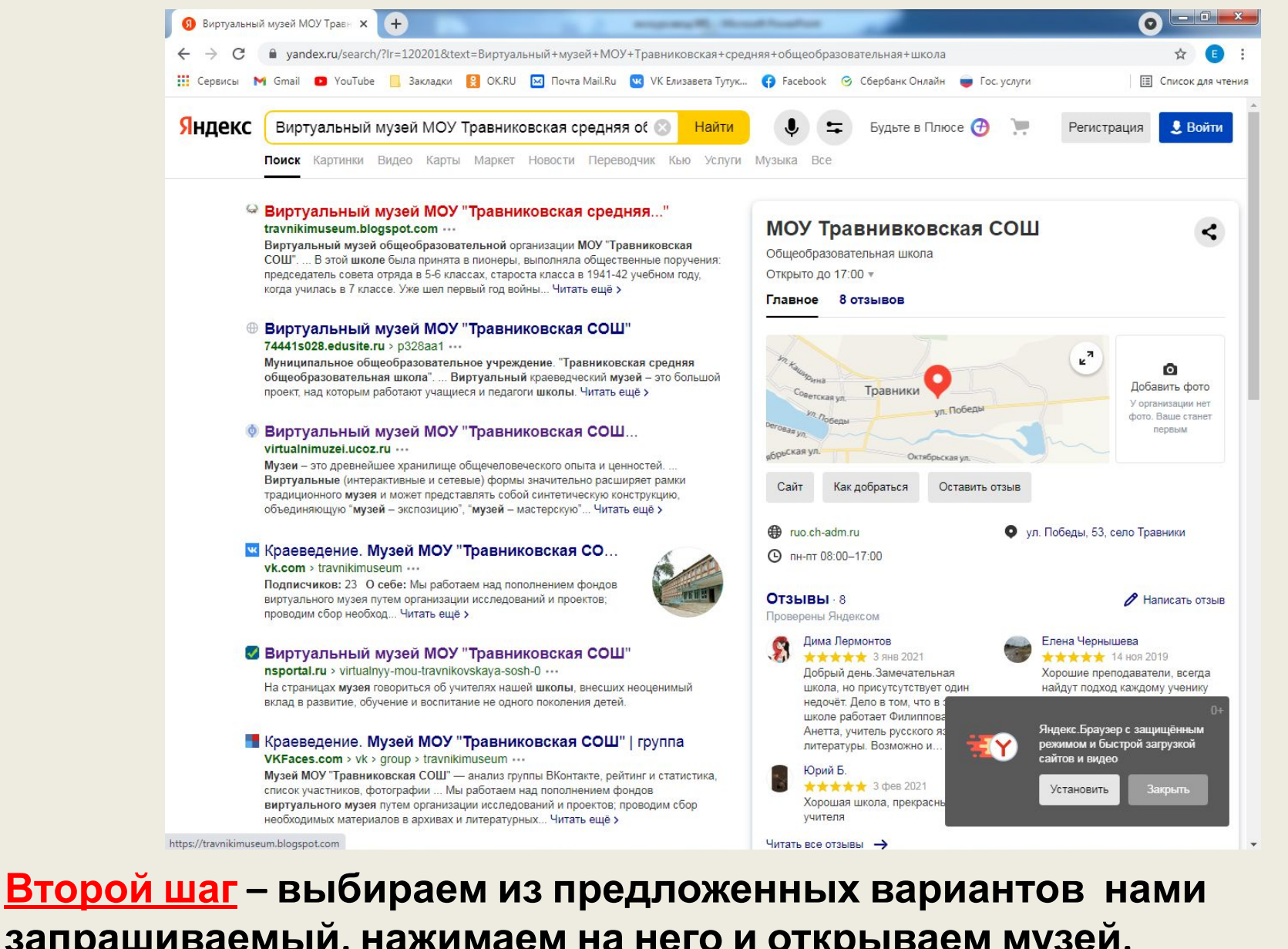

## **запрашиваемый, нажимаем на него и открываем музей, выбираем сверху тот раздел, который нас интересует и начинаем смотреть материал**

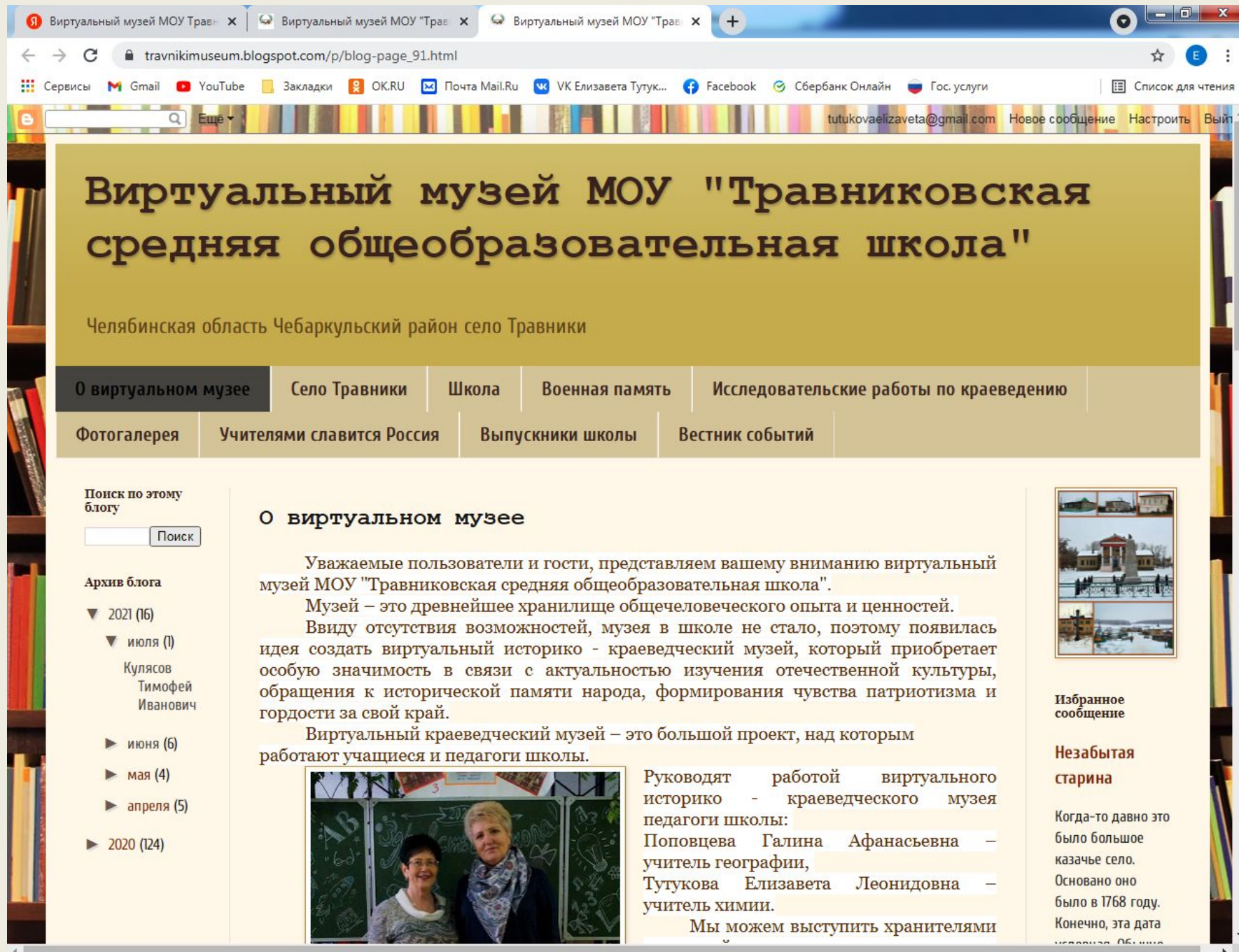

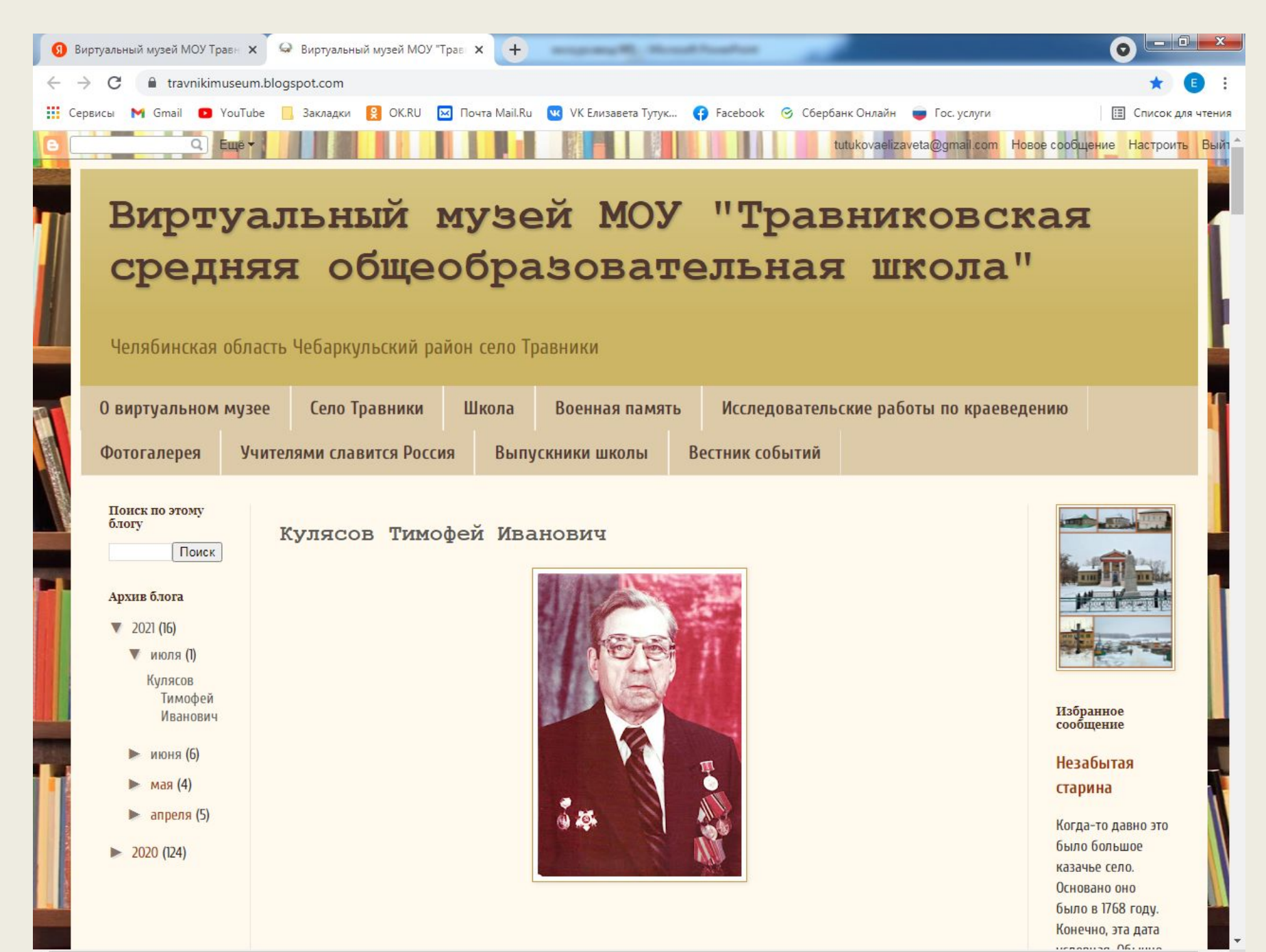

**Четвёртый шаг** – скачиваем ссылку **(слайд №7)** и следующий раз заходим по ссылке, а если забыли, то заходим пошагово, как в первый раз.

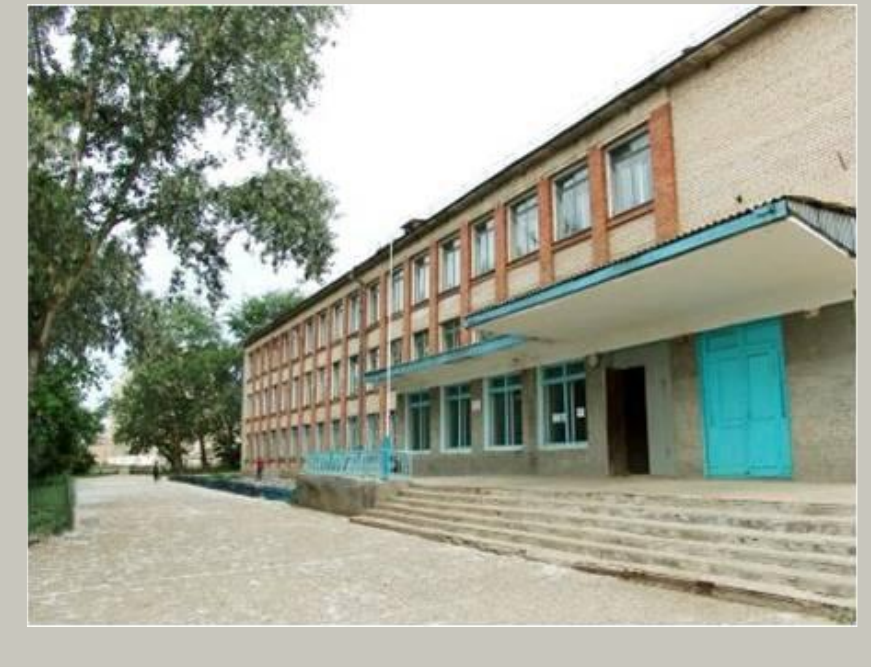

**Ссылка на виртуальный музей МОУ «Травниковская средняя общеобразовательная школа»** 

## **Третий шаг – скачиваем ссылку**

**https://travnikimuseum.blogspot.com/p/blog-page\_91.html и следующий раз заходим по ссылке, а если забыли, то заходим пошагово, как в первый раз.** 

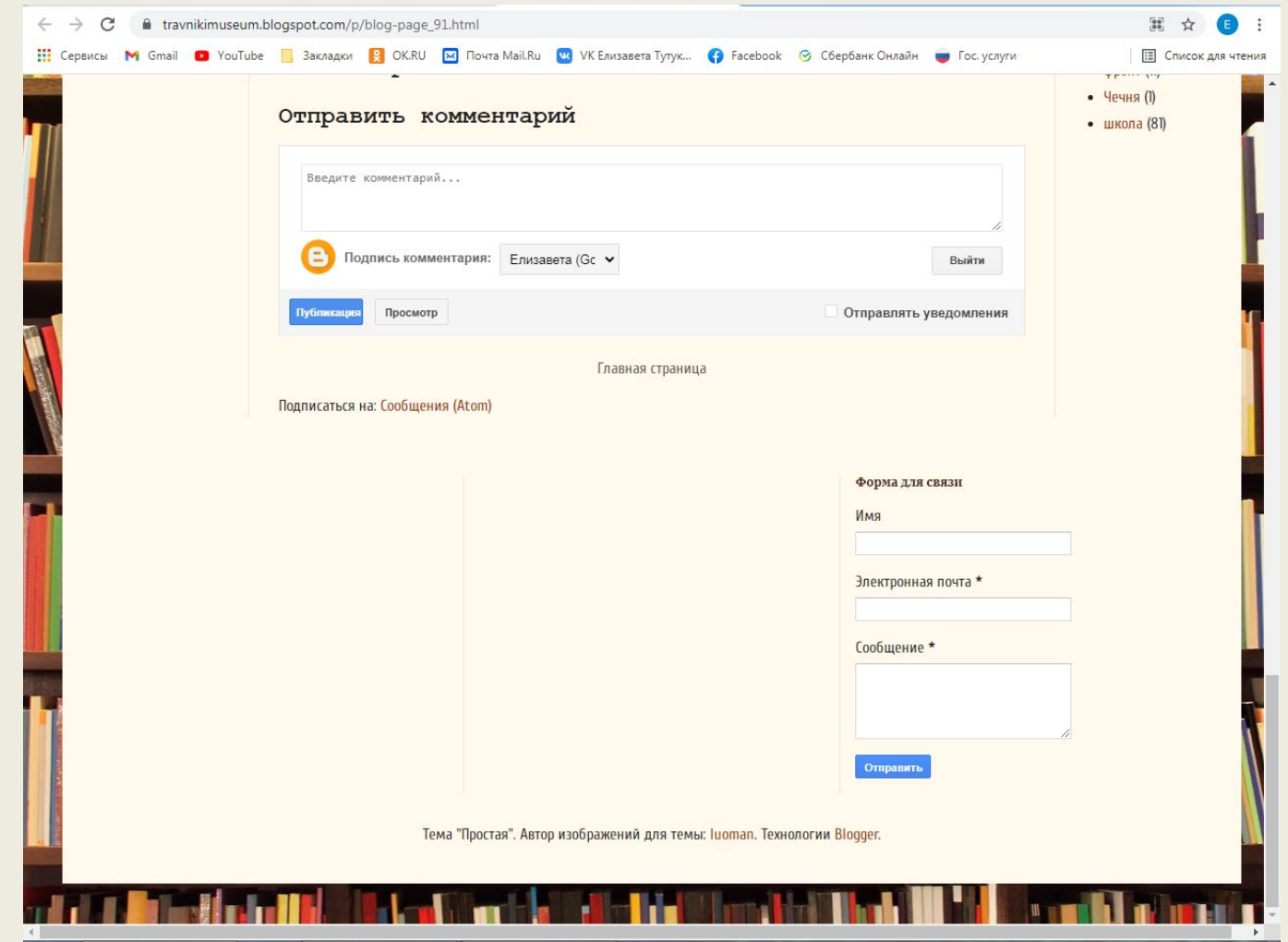

**Если у вас есть браузер Google Chrome , то обратная связь осуществляется без труда, если есть только ЯНДЕКС, то переходите в VК. Открываете сообщество: Краеведение. Музей МОУ «Травниковская СОШ» (это открытая группа). И, пожалуйста, оставляйте свои комментарии.**